#### **Session 10: SUGGAR++ Basics**

Bob Biedron

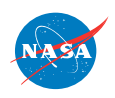

FUN3D Training Workshop

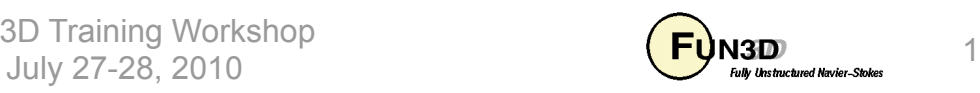

## **Learning Goals**

- What this will teach you
	- Very rudimentary SUGGAR++ operation
- What you will not learn
	- All the useful stuff that Ralph Noack would teach you
	- GVIZ (Ralph's own viewer for overset grid assembly useful for debugging/assessing hole cutting)
- What should you already know
	- Basic concept of overset meshes

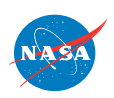

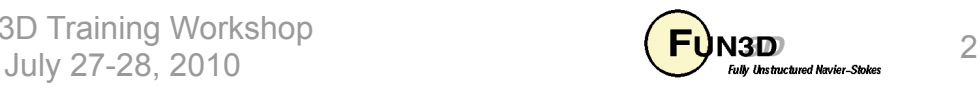

# **Setting**

#### • Background

- Use of overset grids in FUN3D requires either SUGGAR++ or SUGGAR (predecessor)
	- SUGGAR++ and SUGGAR are very similar in functionality and usage; will generally use "SUGGAR" and "SUGGAR++" interchangeably here; in one or two spots the differences are noted
	- Disclaimer: I am not a SUGGAR expert just a user for limited applications; this presentation may contain factual errors or other misinformation
- Compatibility
	- FUN3D requires both DiRTlib and SUGGAR codes from PSU
	- Grid formats: VGRID, AFLR3, FieldView (FV)
- Status
	- Overset simulations done with FUN3D and SUGGAR++ on a frequent basis, primarily for rotorcraft applications.

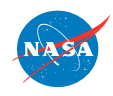

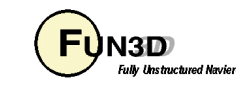

#### **SUGGAR++ Documentation**

- User's Guide: doc/UsersGuide/UsersGuide.pdf
	- Documents list of input elements (the rules, not much of the "why")
	- Documents command-line options for SUGGAR++
- Programmer's Guide: doc/ProgrammersGuide/ProgrammersGuide.pdf
	- Compilation
	- How to integrate libSUGGAR++ into a flow solver
- Training slides presented by Ralph Noack and Dave Boger at the April 2010 FUN3D Training Session will eventually make it on to the FUN3D website
	- Much of the material here is a distillation of the April slides but they had a full day to cover this

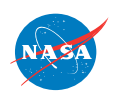

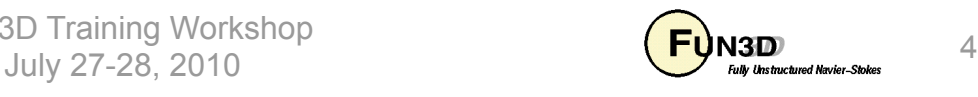

#### **Nomenclature (1/4)**

- SUGGAR: Structured, Unstructured, Generalized overset Grid AssembleR SUGGAR++ is the next-generation version
	- PEGASUS-like capability for general grids
	- Stand-alone versions for static grids; library versions for dynamic grids
- DiRTlib: Donor interpolation/Receptor Transaction library used by flow solver to handle data provided by SUGGAR++; no user input (just compile and link to flow solver)
- Component Grid
	- "Independently" generated grid for one piece of the configuration
	- Up to you to create these
- Composite Grid
	- An assembly of component grids
	- Created by SUGGAR++ based on your input

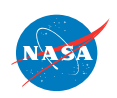

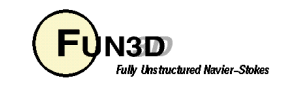

## **Nomenclature (2/4)**

- Overset grid point classification
	- In or Active: flow solver updates these points by solving the governing equations at these locations
	- Out or Hole: flow solver need not update these points as they have been removed from the domain
		- In practice, especially for moving grids, the flow solver fills in data at these points by averaging neighboring points - done so that as points move from "out" to "in", they have "reasonable" data
	- Fringe: these points are updated by interpolation from "in" points; fringe points border a hole (inner fringe) or lie along an outer boundary (outer fringe)
	- Donor: the "in" points that supply data to fringe points
	- Orphan: fringe points for which too few or no donor points can be found; undesirable; solver fills in data at these points by averaging solution at neighboring points

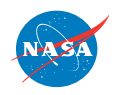

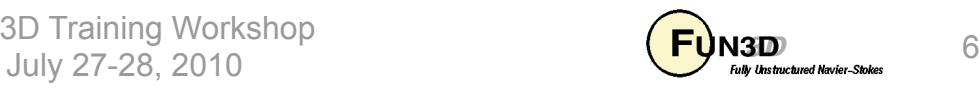

#### **Nomenclature (3/4)**

• Flow solver point classification - example

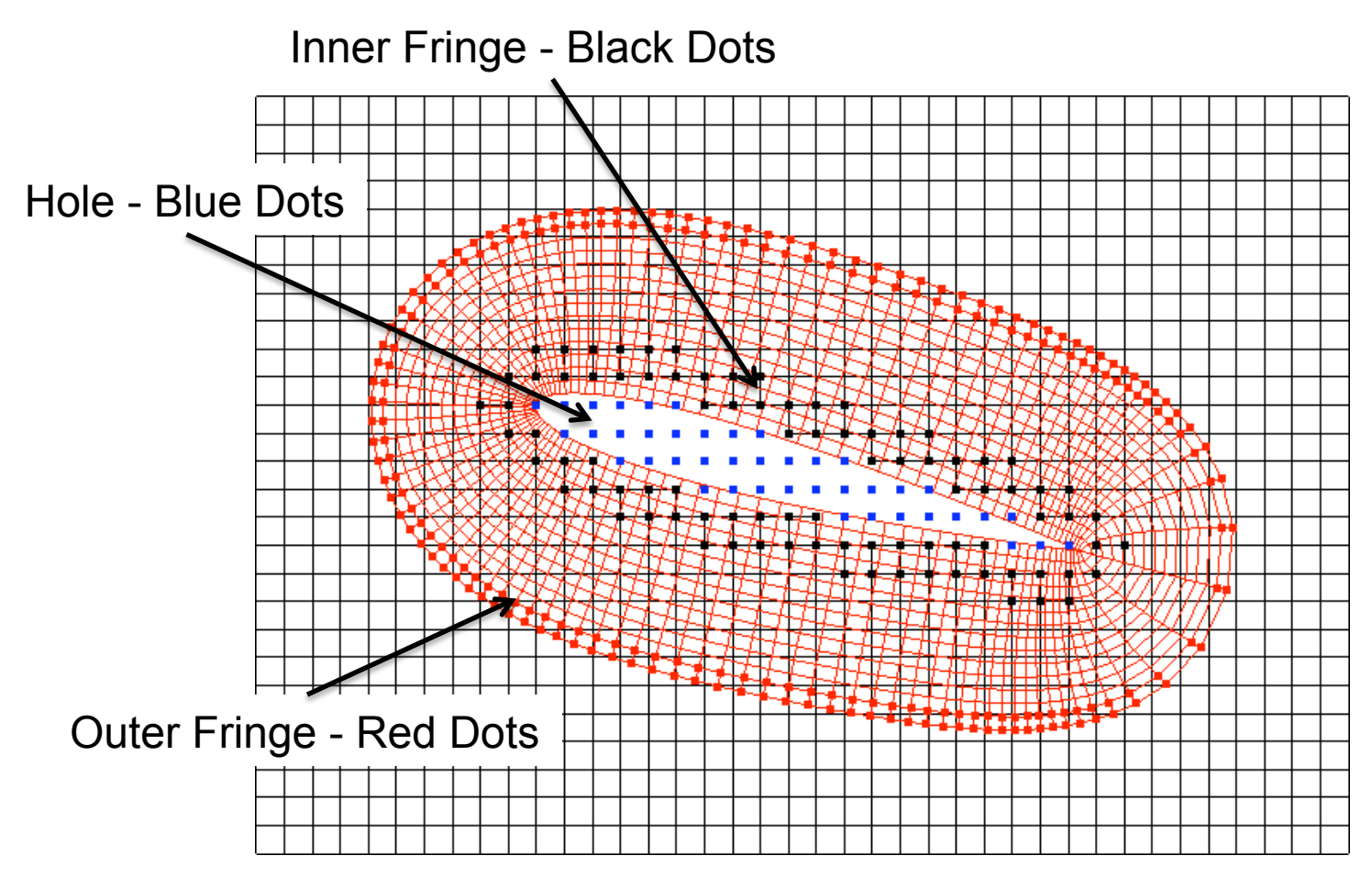

FUN3D Training Workshop July 27-28, 2010  $\begin{array}{ccc} 7 \\ \hline \end{array}$ 

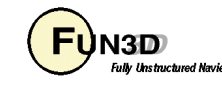

# **Nomenclature (4/4)**

- DCI file
	- Domain Connectivity Information file
	- Created by SUGGAR; contains information about point classifications (hole, fringe, etc) for points in composite mesh, plus interpolation stencil data
	- Calls to DiRTlib within FUN3D read the DCI file and utilize the data within to update the solution at fringe points via interpolation from donor points
	- If grid is static, only need one DCI file
	- If grid is dynamic, must either have pre-computed DCI files available for the grid positions at each time step, or utilize libSUGGAR calls within FUN3D to compute DCI data "on the fly"

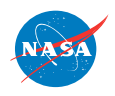

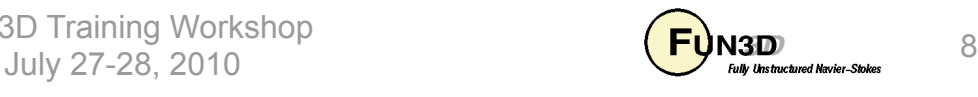

## **XML Basics (1/2)**

- SUGGAR/SUGGAR++ input based on XML
	- eXtensible Markup Language (HTML-like, but not web-centric)
	- XML element is enclosed in a tag "< >" , with corresponding end tag **<body> … </body>** (start and end can also span multiple lines)
	- Elements can have attributes/data: **<body name="wing">**
	- Elements can have an implicit end tag; elements can be empty no attributes: **<dynamic/>**
	- XML elements can be embedded in other XML elements to create parent-child relationships (wing and store are children of aircraft)

```
<body name="aircraft">
```

```
 <body name="wing">
```

```
 </body>
```

```
 <body name="store">
```

```
 </body>
```
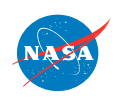

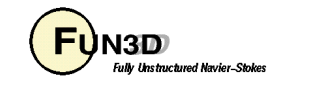

## **XML Basics (2/2)**

- Element attributes are name/value pairs associated with an element
	- Always in the start tag, value must be in quotes (single or double) **<body name='blade\_1'> … </body>**

**<translate axis="x" value="1.0e0"/>**

• Comments start with  $\lt!$ ! -- and end with --> and cannot be within a tag

<!-- <body name="aircraft"/> --> Correct

**<body <!-- name="aircraft" --> />** Incorrect

- XML syntax must be precise: xmllint is on most(?) systems and can be used to check XML syntax before using SUGGAR
	- Usage: xmllint myfile.xml
	- If syntax is OK, will simply echo XML file to screen; otherwise it reports the error
- Indentation helps keep XML input readable; xmllint can help here too
	- Usage: xmllint -format my\_messy\_file.xml > my\_neat\_file.xml

**TASA** 

FUN3D Training Workshop July 27-28, 2010  $\overline{E}$   $\overline{E}$   $\overline{E$ 

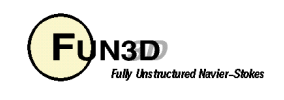

#### **Hole-Cutting: Hierarchy**

- Parent-Child hierarchy established in XML file minimizes additional input to control hole cutting
- Basic rule: siblings cut each other
	- Geometry in one body (including all children) cut all grids in a sibling body (including all children); Aircraft cuts hole in Store and vice versa

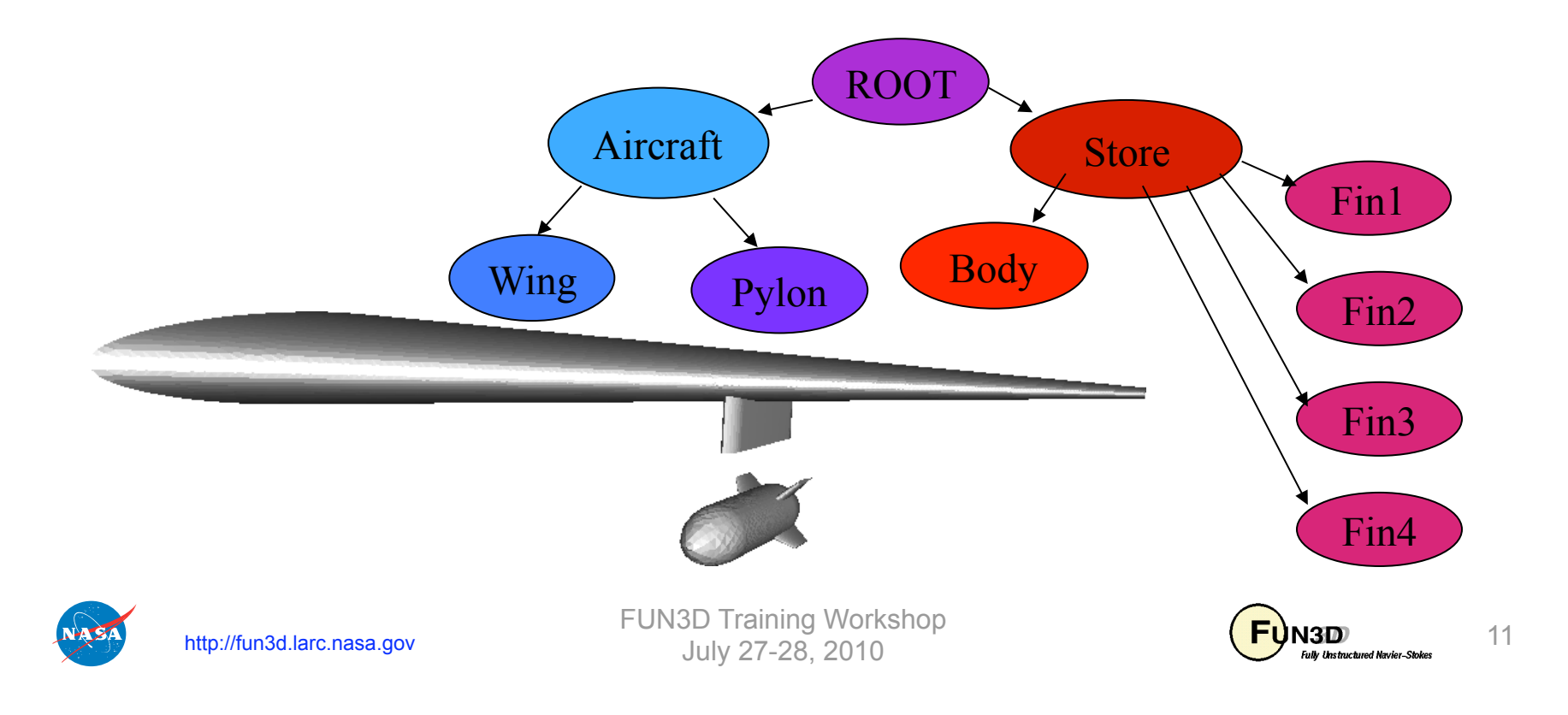

## **Hole-Cutting: SUGGAR vs SUGGAR++**

• Older SUGGAR code relies (primarily) on Octree hole cutting - uses Cartesian representation of geometry; hole cutting based on a query approach: Is this point inside (the Cartesian representation of) the body?

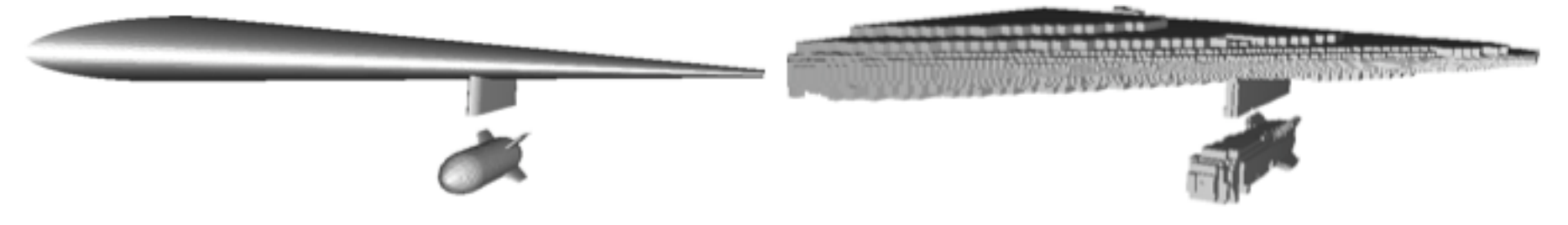

- In my experience, the Octree hole cutting approach often needs a lot of tweaking beyond the default behavior
- Newer SUGGAR++ code relies (primarily) on a direct hole cutting approach: Find intersections of geometry and grid; requires watertight geometry
- In my experience very little tweaking has been required with SUGGAR++
- SUGGAR++ supports the older Octree approach too; other hole-cutting options are available in both codes but are beyond the scope here
- There are pros and cons to any approach...

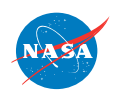

http://fun3d.larc.nasa.gov

FUN3D Training Workshop July 27-28, 2010  $\begin{array}{ccc} 12 & 12 \end{array}$ 

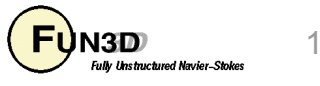

#### **Hole Cutting: Overlap Minimization**

- Solution quality usually improved by reducing amount of overlap
- Goal is to have donors and receptors of similar size
- Enabled by element **<minimize\_overlap>**
- For moving grids: **<minimize\_overlap keep\_inner\_fringe="yes"/>** 
	- Instead of blanking out points removed in overlap minimization, keeps them as fringes so they are *interpolated* rather than *averaged* presumably better for when these points later emerge from the hole

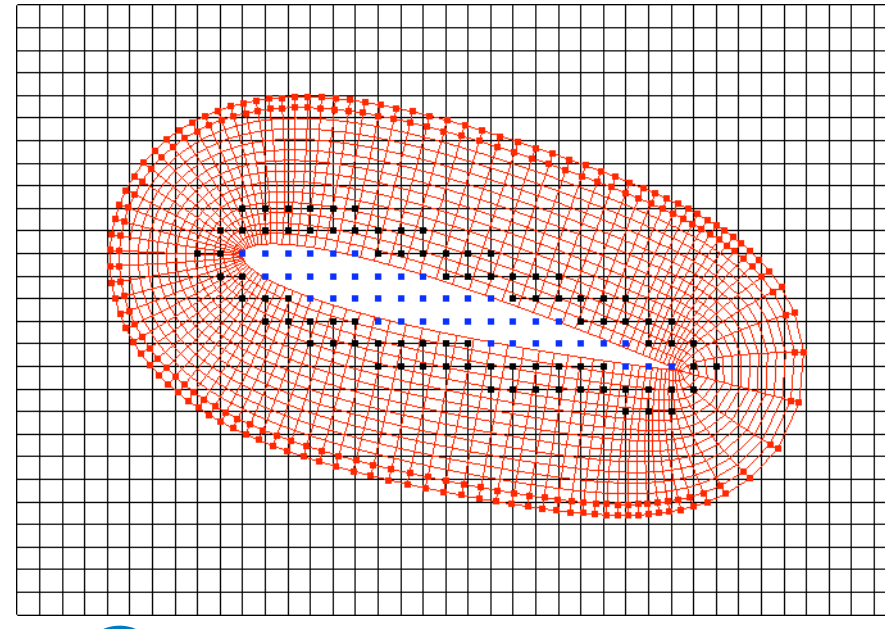

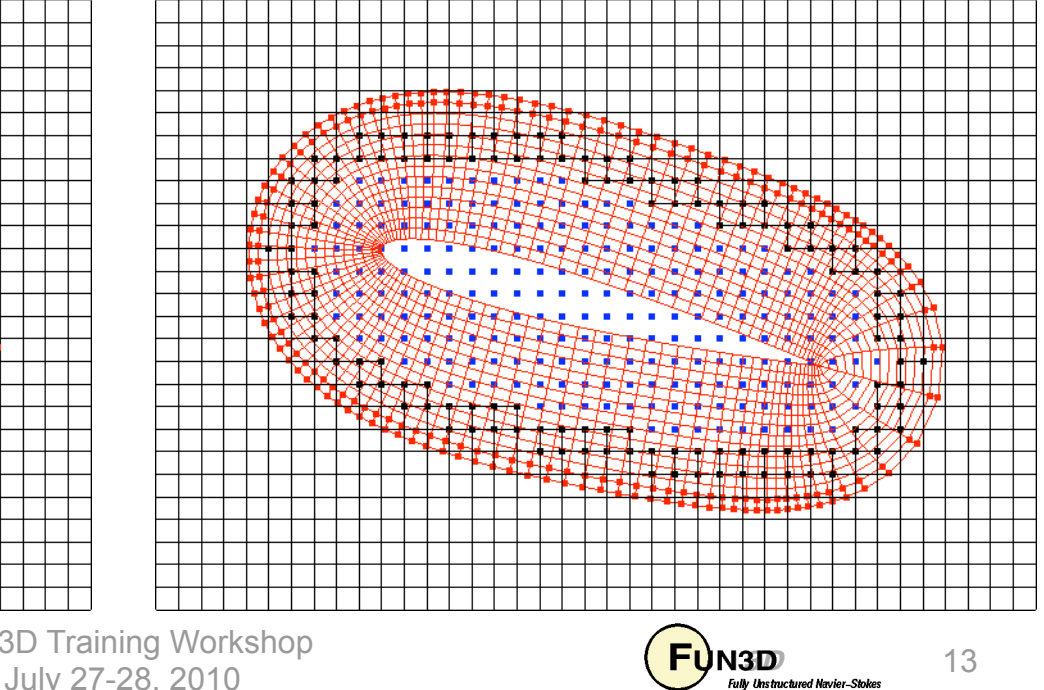

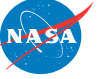

http://fun3d.larc.nasa.gov

FUN3D Training Workshop

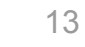

# **Building Up A SUGGAR Input File (1/7)**

- **<global**> element serves as the root (parent) element for *every* SUGGAR input file: first line in file is **<global>** and last line is **</global>**
- Child elements of **<global>** specify various global parameters, and the body hierarchy
- So on a high level an input file for an aircraft composed of a wing and a store would look something like:

```
<global> 
  <!-- global parameters here --> 
  <body name="aircraft"> 
    <body name="wing"> 
    </body> 
    <body name="store"> 
    </body> 
  </body> 
</global>
```
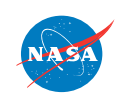

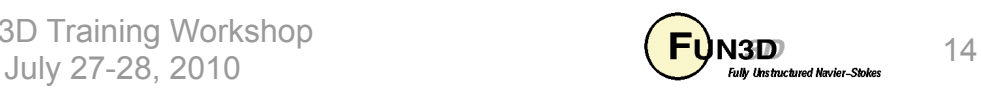

# **Building Up A SUGGAR Input File (2/7)**

- Common child elements of **<global>** (see documentation for more info)
	- **<donor\_quality value="0.9"/>** (lower stencil quality standard to reduce number of orphans)
	- **<minimize\_overlap keep\_inner\_fringe="yes"/>**
	- **<output>** (governs output of composite mesh and DCI file)
	- Principle children of **<output>**
		- **<composite\_grid filename="file" style="style"/>**
		- **<domain\_connectivity filename="file" style="style"/>**
		- Note: **<composite\_grid>** and **<donor\_receptor\_file>** are for SUGGAR++; SUGGAR uses different element names, but accomplish the same thing
		- <composite grid/> style attributes compatible with FUN3D: **"vgrid\_set", "unsorted\_vgrid\_set", "fvuns", "aflr3", "ugrid"**

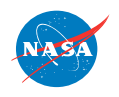

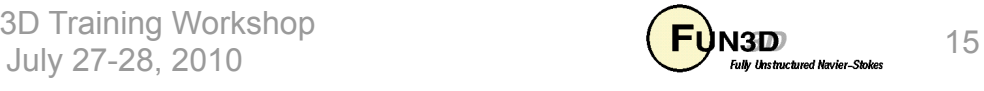

# **Building Up A SUGGAR Input File (3/7)**

- **<body>** element can be child of **<global>** or another **<br/>body>** 
	- Required attribute **is name="body\_name"**
- Common child elements of <body> (see documentation for more info)
	- **<volume\_grid name="wing" filename="Grids/wing"**  style="vgrid set"/> (associates a volume grid with a body)
	- **<dynamic>** (declares a body as moving; also determines how the element **<transform>** is handled)
	- **<transform>** (used to manipulate body scale, rotate, translate, etc.)
		- If <transform> is child of <body>, transform is "static" input grid coordinates are actually altered by the transform specified
		- If **<transform>** is child of **<dynamic>,** transform is "dynamic" input grid coordinates are *not* altered by the transform; the transform is only used internally
		- I find this more than a little confusing…please see the documentation for yourself

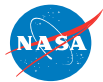

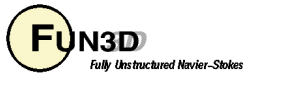

# **Building Up A SUGGAR Input File (4/7)**

- I deal with the  $\leq$ **transform>** duality by adopting the following fixed strategy for moving-body cases:
	- Always make it a child of **<body>** and not a child of **<dynamic>**
	- Add a "self-terminating" **<dynamic/>** child to any body I want to have in motion:

```
 <body name="store"> 
   <dynamic/> 
   <transform> 
     <scale value= '1.6666666666667'/> 
   </transform> 
 </body>
```
- Because the **<dynamic/>** element self terminates, **<transform>** is not a child of it
- I don't claim this is the "right" way…but it works for my applications
- Not an issue for non-moving bodies in the composite grid

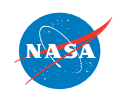

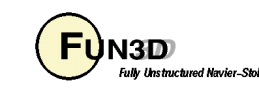

# **Building Up A SUGGAR Input File (5/7)**

- Children of **<transform>**:
	- **<translate>**
	- $-$  <rotate> (used to rotate about x, y, or z)
	- $-$  **<rotate** about v> (used to rotate about arbitrary vector axis )

```
– <scale>
```

```
 <body name="store"> 
   <dynamic/> 
   <transform> 
     <scale value= '1.6666666666667'/> 
   </transform> 
 </body>
```
- The order of transforms is important; transforms applied in order specified in the input file
- Refer to documentation for complete rules about which elements are allowed as children, which are allowed as parent, allowable attributes, etc.

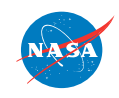

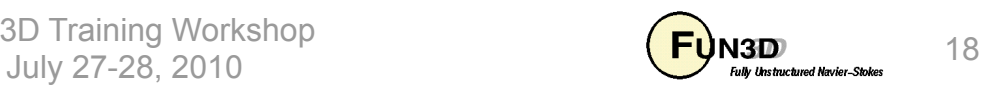

# **Building Up A SUGGAR Input File (6/7)**

• More complex example of **<transform>** from rotorcraft application

```
<body name="rotor1_blade2"> 
  <dynamic/> 
     <transform> 
       <translate axis="x" value=" 7.6520E-01"/> 
       <translate axis="y" value=" 0.0000E+00"/> 
       <translate axis="z" value=" 7.9600E-01"/> 
       <rotate_about_v axis_vector="0.0E+00, 1.0E+00, 0.0E+00" value="0.0E+00" 
  originx="7.652E-01" originy="0.0E+00" originz ="7.96E-01"/> 
       <rotate_about_v axis_vector="1.0E+00, 0.0E+00, 0.0E+00" value="0.0E+00" 
  originx="7.652E-01" originy="0.0E+00" originz ="7.96E-01"/> 
       <rotate_about_v axis_vector="0.0E+00, 0.0E+00, 1.0E+00" value="0.0E+00" 
  originx="7.652E-01" originy="0.0E+00" originz ="7.96E-01"/> 
       <rotate_about_v axis_vector="0.0E+00, -1.0E+00, 0.0E+00" value="0.0E+00" 
  originx="7.652E-01" originy="0.0E+00" originz ="7.96E-01"/> 
       <rotate_about_v axis_vector="0.0E+00, 0.0E+00, 1.0E+00" value="9.0E+01" 
  originx="7.652E-01" originy="0.0E+00" originz ="7.96E-01"/> 
     </transform> 
   <volume_grid name="rotor_w_cutout_1_correct_pitch" style="vgrid_set" 
  filename="rotor_w_cutout_1_correct_pitch" format="unformatted" 
  precision="double"> 
  </volume_grid>
```

```
</body>
```
**MARGER** 

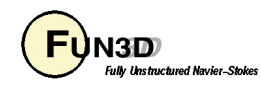

# **Building Up A SUGGAR Input File (7/7)**

- Boundary conditions
	- SUGGAR needs to know some boundary condition information, e.g. which are the solid (body) boundaries, which outer boundaries need to be interpolated from other grids
	- SUGGAR input has provision for specifying the required SUGGAR BC's via XML elements
	- An alternative is to provide SUGGAR with a separate file with the BC data
	- I always use the separate file and so will not cover the xml input file approach - this is by far the most expedient way for VGRID meshes
- Pretty much wraps up this very brief overview of what goes into the input XML file for SUGGAR; documentation goes into much more and you should consult it in detail
- Next, look at how to set those BC's for SUGGAR via a file

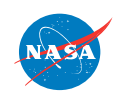

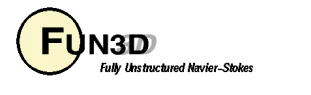

## **Boundary Condition Files For SUGGAR**

- SUGGAR++ needs BC info for each *component* grid set either via the SUGGAR++ input XML file OR an auxiliary file for each *component* grid; SUGGAR++ will output this auxiliary file for the *composite* mesh
- FUN3D also needs BC info for the *composite* grid; depending on grid type, file names / content may differ slightly between FUN3D / SUGGAR

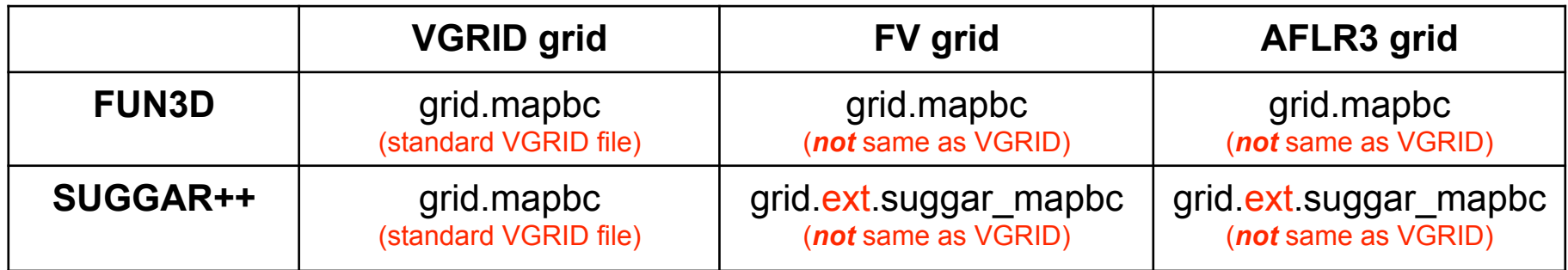

- "ext" is the FUN3D grid extension, e.g.: grid.fvgrid\_fmt, grid.r8.ugrid
- AFLR3 / FV grids: suggar mapbc file has extra column; FUN3D ignores
- **3 ! number of boundaries (patches) 1 5000 Box farfield ! patch\_index, fun3d\_bc, family\_name, suggar\_bc 2 4000 Wing\_Surf solid 3 -1 Wing\_FarFld overlap**

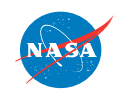

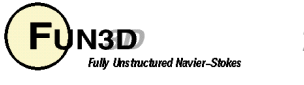

# **Running SUGGAR/SUGGAR++ (1/3)**

- Ralph recommends creating a "Grids" subdirectory and an "Input" subdirectory for each case
	- I never make an Input directory but do use a separate directory to hold the component grids
	- By default SUGGAR will look to read Input/Input.xml, so if you don't have this you simply have to explicitly give the input file name
- You will want to redirect stdout and stderr (stdout has LOTS of output); below, file name **Input.xml\_0** is explicitly given
	- c-shell
		- **(./suggar++ Input.xml\_0 > suggar++.output) > & suggar++.error**
	- bourne-shell
		- **./suggar++ Input.xml\_0 1> suggar++.output 2> suggar++.error**
	- Simpler trick (just learned): **./suggar++ -reopen Input.xml\_0** 
		- stdout and stderr automatically go to **out.stdout++ and out.stderr++**

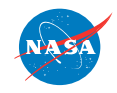

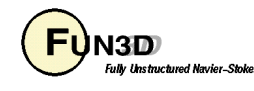

# **Running SUGGAR/SUGGAR++ (2/3)**

- Principle output: DCI and composite grid files specified in the XML file
- A concise summary of SUGGAR++ info is written to **summary.log start time: Wed Jul 7 18:49:17 2010 host: i16n1 last git commit: command line: ./suggar++ Input.xml\_0 number of processors: 1 number of threads: 1 total number of out: 9657 total number of fringes: 166124 total number of min fringes: 145265 total number of orphans: 199 number of orphans due to poor quality donors: 199 wall clock to perform assembly (seconds): 4.98748 memory used (MB): 1018.83 max interpolation deviation: 7.32747e-15 fringe donor quality: 0.904761 min fringe donor quality: 1**

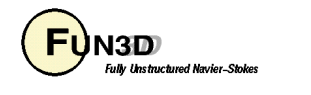

# **Running SUGGAR/SUGGAR++ (3/3)**

- For FUN3D applications, SUGGAR++ itself is typically only run one time, to create the composite mesh and initial DCI file
- For moving-body cases, FUN3D calls libSUGGAR++ to compute the DCI data "on the fly"; however the libSUGGAR++ functionality is identical to SUGGAR++
- SUGGAR++ *can* be run in parallel
	- So far scaling achieved has been fairly poor nowhere near linear, even for small (~8) processor counts
	- Requires a separate partitioning step, which is at odds with current FUN3D parallel-processing paradigm; "optimum" SUGGAR++ partitioning bears no resemblance to optimal flow solver partitioning
	- For these reasons, and since libSUGGAR++ exhibits the same parallel issues, there has been minimal incentive to utilize the parallel capability for SUGGAR++ processing
	- Hopefully SUGGAR++ parallel scaling will improve in the future

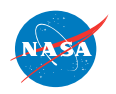

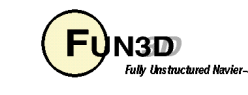

# **Running SUGGAR/SUGGAR++ (3/3)**

- Ralph has a "home-brew" interactive visualizer for looking at the overset grid assembly, called GVIZ
	- Allows visualization of the meshes, hole points, fringe points, etc.
	- Very useful for debugging
	- I don't have enough skill with GVIZ to even begin to explain how to use it

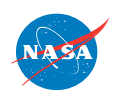

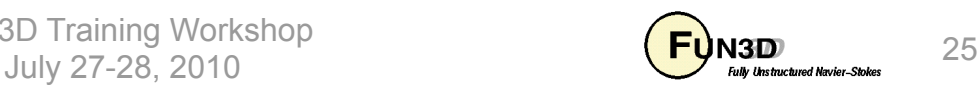

## **List of Key Input/Output Files**

- Input
	- **Input/Input.xml** (default; any name OK if explicitly specified)
	- Component grids (name and grid format vary; for FUN3D: vgrid, aflr3, fieldview formats)
- Output
	- Composite grid; name and grid format vary
	- **filename.dci** (name set in XML file)
	- **summary.log**

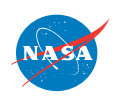

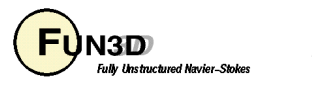

#### **FAQ's**

- Where do I go to get the correct information on all this and not just your lame, watered-down interpretation?
	- SUGGAR/SUGGAR++ documentation
	- Ralph Noack
	- Sign up for the Google User Group: http://groups.google.com/ group/overset-grid-tools/topics (may require invitation from Ralph)

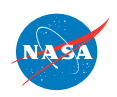

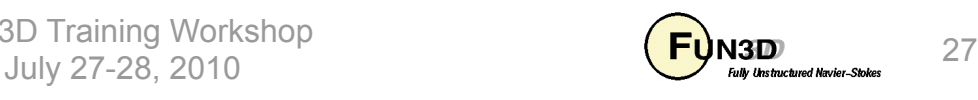

#### **What We Learned**

- Very basic SUGGAR/SUGGAR++ XML input
- Setting up a suggar\_mapbc file
- SUGGAR/SUGGAR++ execution

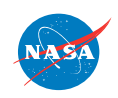

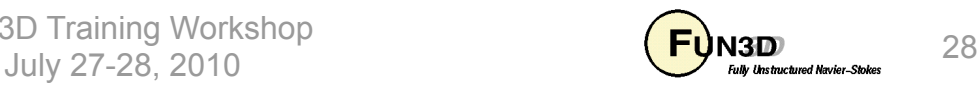